## **Osi (D2000)**

## Popis konfiguraného okna grafu - Osi

Na konfiguráciu parametrov osí slúži as **Osi** konfiguraného okna grafu.

Pre každý graf môže by definovaných maximálne 99 rôznych zvislých osí (y-ové osi). Súasne môžu by v grafe na jeho oboch stranách zobrazené dve osi -

avá a pravá os. Okrem viacerých zvislých Y osí sa v tomto dialógovom okne nastavujú pre XY grafy aj parametre osi X. Táto je vždy analógová a má zakázané a schované niektoré prvky.

V otvorenom okne grafu je možné jednotlivé osi poda potreby zapína alebo vypína.

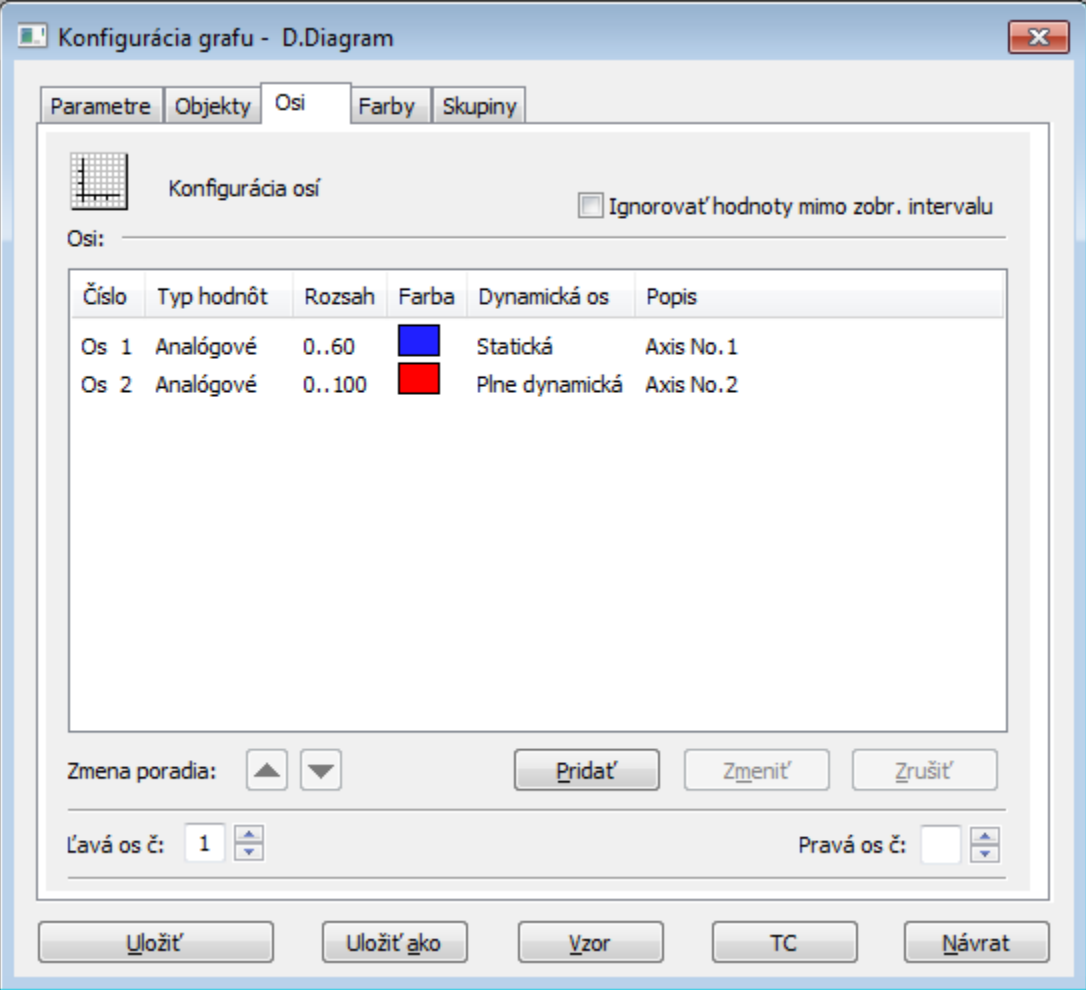

Tlaidlá sú aktívne na základe vybraného objektu v zozname objektov.

Poas konfigurácie osi (v dialógovom okne [Konfigurácia osi\)](#) je väšina tlaidiel zakázaná. Editovanú os je možné vymeni za inú dvojklikom avého tlaidla myši v zozname osí alebo výberom osi a stlaením tlaidla **Zmeni**.

Ignorova hodnoty mimo zobr. intervalu

Ak je parameter zaškrtnutý, rozsah dynamickej y-ovej osi sa poíta iba z hodnôt, ktoré sú v [intervale zobrazenia.](https://doc.ipesoft.com/pages/viewpage.action?pageId=42699297) Ak nie je zaškrtnutý, do úvahy sa berú aj hodnoty pred a za intervalom.

avá os

íslo osi, ktorá sa zobrazí ako avá zvislá os v grafe po jeho otvorení.

Pravá os

íslo osi, ktorá sa zobrazí ako pravá zvislá os v grafe po jeho otvorení.

Osi

## Zoznam osí definovaných pre graf. Zoznam obsahuje nasledovné stpce:

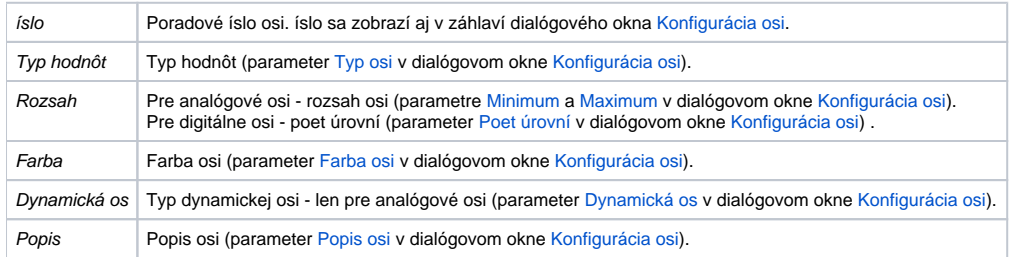

Zmena poradia

Tlaidlá a umožujú meni poradie definícií osí v zozname. Zmenou poradia sa opravuje odkaz na os v konfigurácii bodu.

Prida

Pridanie novej osi. Po stlaení tlaidla sa otvorí dialógové okno [Konfigurácia osi](#), v ktorom definujte parametre osi.

Zmeni

Editácia parametrov osi.

Zruši

Zrušenie osi.

**Súvisiace stránky:**

[Konfigurácia grafov](https://doc.ipesoft.com/pages/viewpage.action?pageId=42701464) [Konfigurácia osi](#)